#### **Tags**

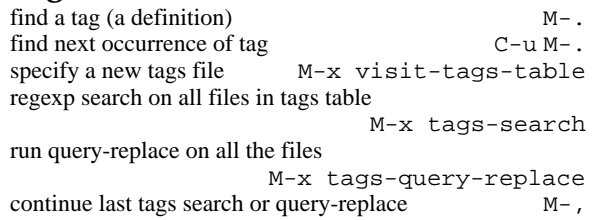

#### **Rectangles**

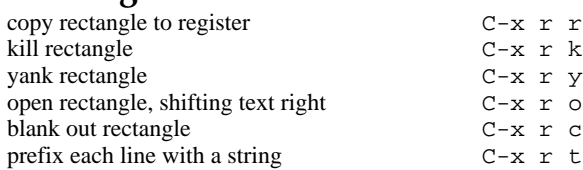

#### **Abbrevs**

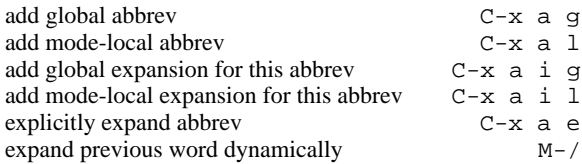

# **Regular Expressions**

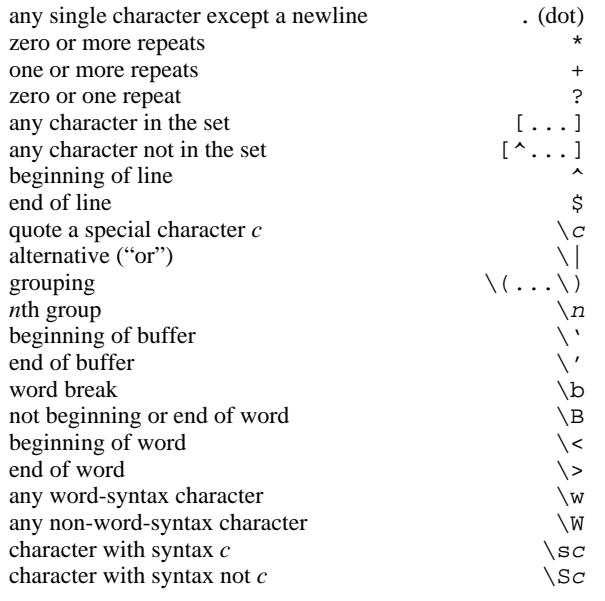

#### **Registers**

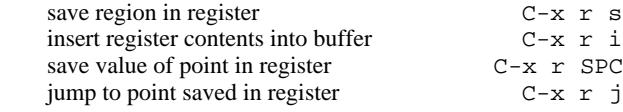

#### **Info**

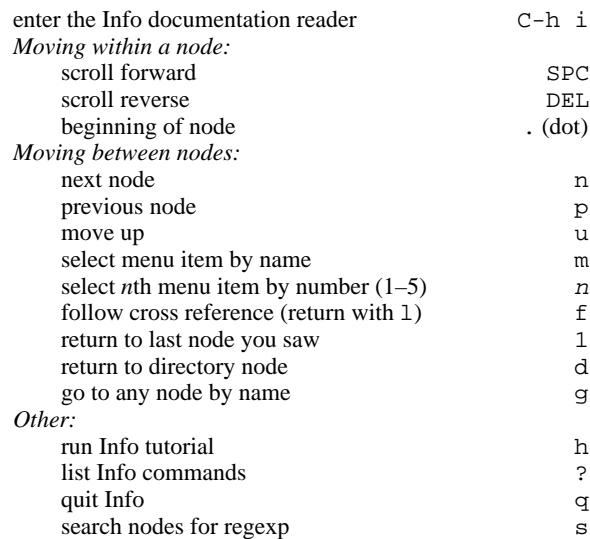

#### **Keyboard Macros**

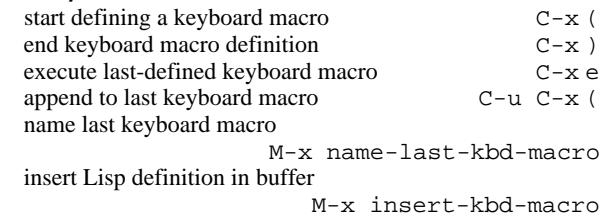

#### **Commands Dealing with Emacs Lisp**

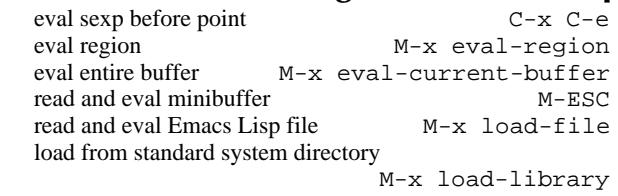

# **Simple Customization**

*The intended audience here is the person who wants to make simple customizations and knows Lisp syntax. Here are some examples of binding global keys in Emacs Lisp. Note that you cannot say "*\M-\# *"; you must say "*\e\# *".*

(global-set-key "\C-cg" 'goto-line) (global-set-key "\C-x\C-k" 'kill-region) (global-set-key "\e\#" 'query-replaceregexp)

*An example of setting a variable in Emacs Lisp:* (setq backup-by-copying-when-linked t)

# **Writing Commands**

(defun command-name (args) "documentation" (interactive "template") body)

#### *An example:*

(defun this-line-to-top-of-window (line) "Reposition line point is on to top of window. With ARG, put point on line ARG. Negative counts from bottom." (interactive "P") (recenter (if (null line) 0 (prefix-numeric-value line))))

*The argument to* interactive *is a string specifying how to get the arguments when the function is called interactively. Type* C-h f interactive *for more information.*

Copyright (c) 1987, 1993 Free Software Foundation, Inc.

Permission is granted to make and distribute copies of this card provided the copyright notice and this permission notice are preserved on all copies.

For copies of the GNU Emacs manual, write to the Free Software Foundation, Inc., 675 Massachusetts Ave, Cambridge MA 02139.

University Communications and Planning has made slight modifications to this reference card. Please send comments about this publication to: *pubster@indiana.edu.*

# Emacs reference card

*This reference card lists some of the most common commands for the Emacs text editor under Unix. Emacs is available on most UITS Unix systems.*

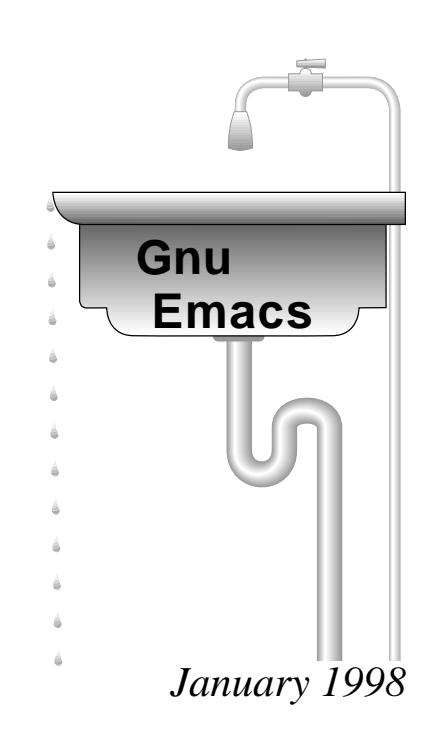

For the most current version of this document on the World Wide Web, set your browser to: *http://www.indiana.edu/~ucspubs/b131/*

### **Starting Emacs**

*To enter GNU Emacs 19, just type its name:* **emacs** *To read in a file to edit, see Files, below.*

# **Leaving Emacs**

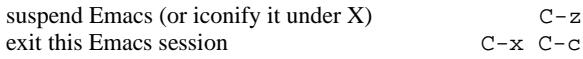

### **General**

press and hold the CTRL key C*press and release ESC (or press and hold META)* Mgive an argument to *command* C-u command give a numerical argument *#* to *command*

C-u # command

#### **Files**

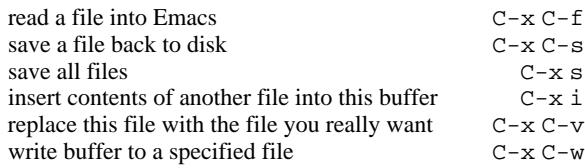

# **Getting Help**

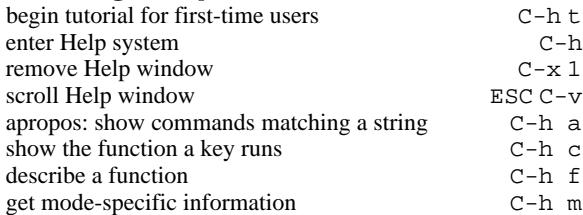

#### **Error Recovery**

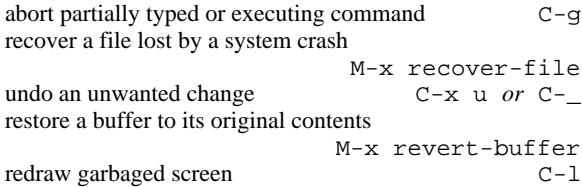

#### **Incremental Search**

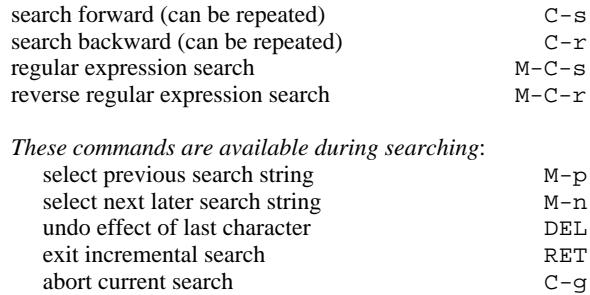

#### **Motion**

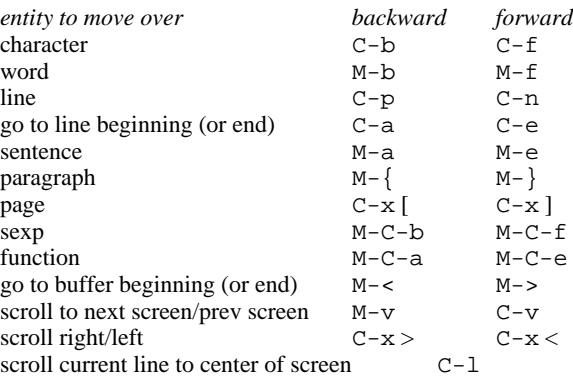

#### **Killing and Deleting**

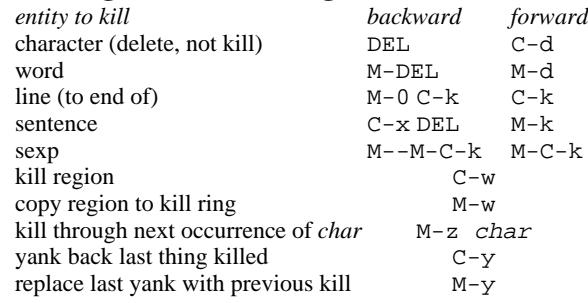

### **Marking**

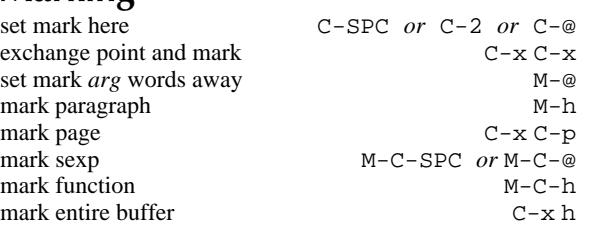

### **Query Replace**

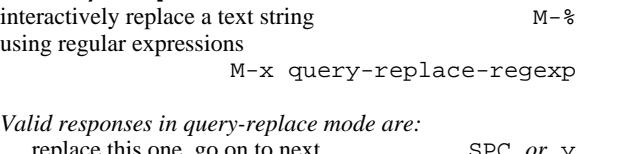

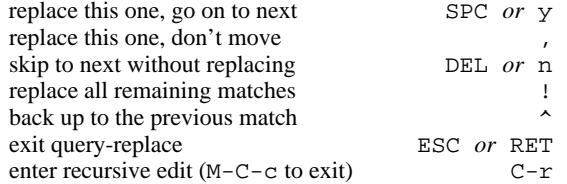

# **Multiple Windows**

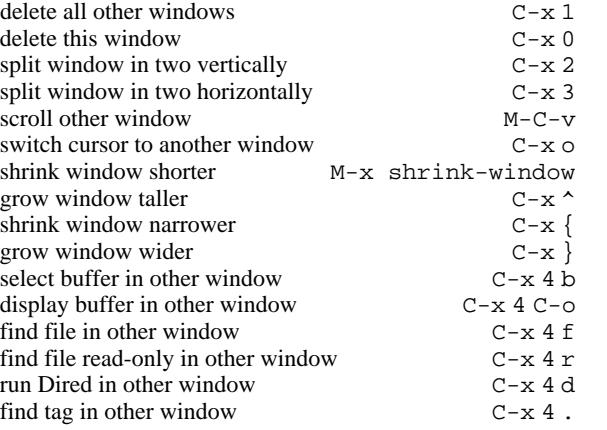

# **Formatting**

indent current line (mode-dependent) TAB indent region (mode-dependent)  $M-C-\lambda$ indent sexp (mode-dependent) M-C-q indent region rigidly *arg* columns C-x TAB insert newline after point C-o move rest of line vertically down  $M-C-O$ delete blank lines around point C-x C-o join line with previous (with arg, next)  $M-\lambda$ delete all white space around point  $M-\lambda$ put exactly one space at point M-SPC fill paragraph M-q set fill column C-x f set prefix each line starts with  $C-x$ .

# **Case Change**

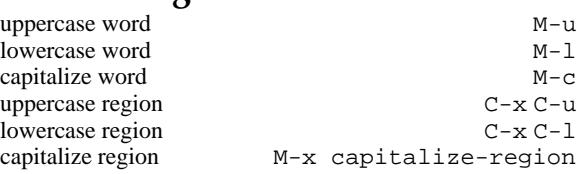

# **The Minibuffer**

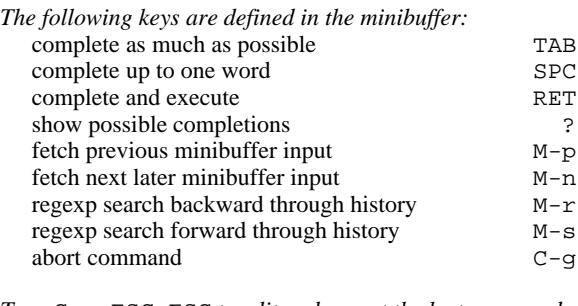

*Type* C-x ESC ESC *to edit and repeat the last command that used the minibuffer. The following keys are then defined:*

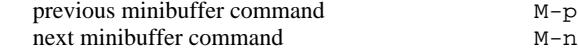

#### **Buffers**

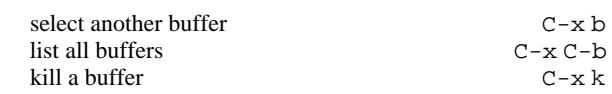

# **Transposing**

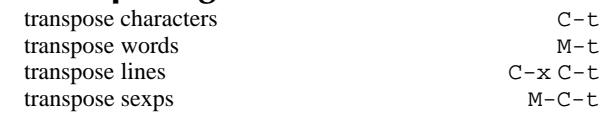

# **Spelling Check**

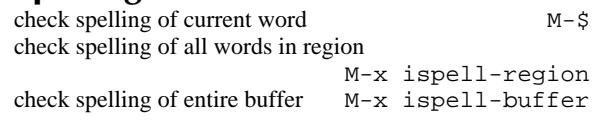

# **Shells**

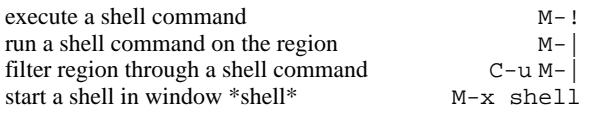

*C – Press and hold down the CONTROL key while pressing the next letter. M – Press and release the ESC key (or press and hold the Meta key, if your keyboard has one).*